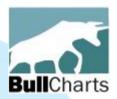

## **BullCharts**

# Innovative Australian charting and technical analysis system

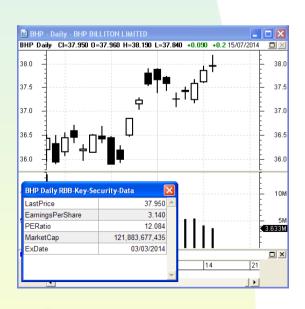

This version updated: 29 July 2014

#### version 4

New features and Major enhancements

July 2014

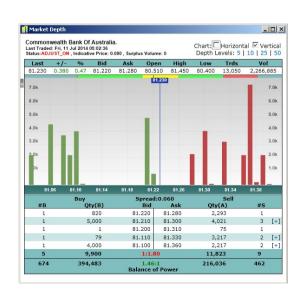

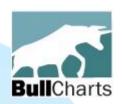

#### **Bull**Charts — about

#### What is it?

- Innovative charting and technical analysis system.
- Feature-rich and powerful set of tools.
- End-of-day or optional intraday live charts.
- Comprehensive range of built-in indicators and scans for your convenience.
- Portfolio to track your trades.
- Access to latest news and market reports.

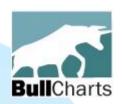

#### **Bull**Charts

#### Distinguishing features:

- Australian product with good local support.
- First released in 2004
- Mature and stable product
- User requests for enhancement are welcome
- Specialise in Australian equities price/volume data (stored on your PC); and can display global indexes and shares
- Author strategies built-in
- Built-in help information.

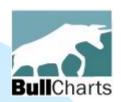

#### **Bull**Charts

#### Why?

- Access to the latest strategies from local and overseas authors in analysing the dynamics of the stock market.
- Carefully designed to remain intuitive, easy to use and clear in presentation.
- Crisp charts on screen and in print.

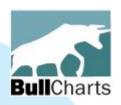

#### Version 4 features

#### More than 40 new features and enhancements:

- A) Watchlist enhancements
- B) Dynamic Market Depth bar charts
- C) Alerts on price and volume
- D) BullScan enhancements
- E) New and updated chart indicators
- F) BullScript enhancements
- G) Many more tweaks and improvements

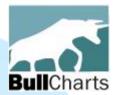

## A) Watchlist enhancements

- Coloured watchlist entries (in earlier version)
- Now use new hot-key to apply colour
- Sort on the "Comment" field
- NewsWatch
- Detailed watchlist

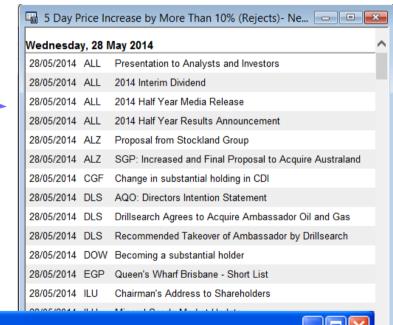

| .₩ today | a today's favs       |        |        |          |         |           |         |        |        |            |           |            |
|----------|----------------------|--------|--------|----------|---------|-----------|---------|--------|--------|------------|-----------|------------|
| Code     |                      | Last   | %Mv    | BuyPrice | QuanAsk | SellPrice | QuanBid | High   | Low    | Volume     | Status    | TradedTime |
| BHP      | $\blacktriangle$     | 37.580 | 0.454  | 37.510   | 250     | 37.590    | 266     | 37.660 | 37.180 | 5,459,665  | ADJUST_ON | 17:02:35   |
| CBA      | $\blacktriangle$     | 81.230 | 0.470  | 81.110   | 2,293   | 81.280    | 79      | 81.450 | 80.400 | 2,266,885  | ADJUST_ON | 17:02:36   |
| STO      | $\blacktriangledown$ | 14.000 | -0.498 | 14.000   | 577     | 14.090    | 5,859   | 14.100 | 13.930 | 1,974,273  | ADJUST_ON | 17:02:42   |
| TLS      | $\blacktriangle$     | 5.330  | 0.756  | 5.330    | 110,658 | 5.340     | 36,577  | 5.350  | 5.290  | 18,384,069 | ADJUST_ON | 17:02:41   |
|          |                      |        |        |          |         |           |         |        |        |            |           |            |
|          |                      |        |        |          |         |           |         |        |        |            |           |            |

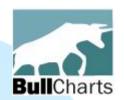

#### Watchlist enhancements

#### Coloured watchlist entries (in earlier version)

- Can apply colour to a watchlist entry.
- Six colours to choose from.
- Can change the default colours.

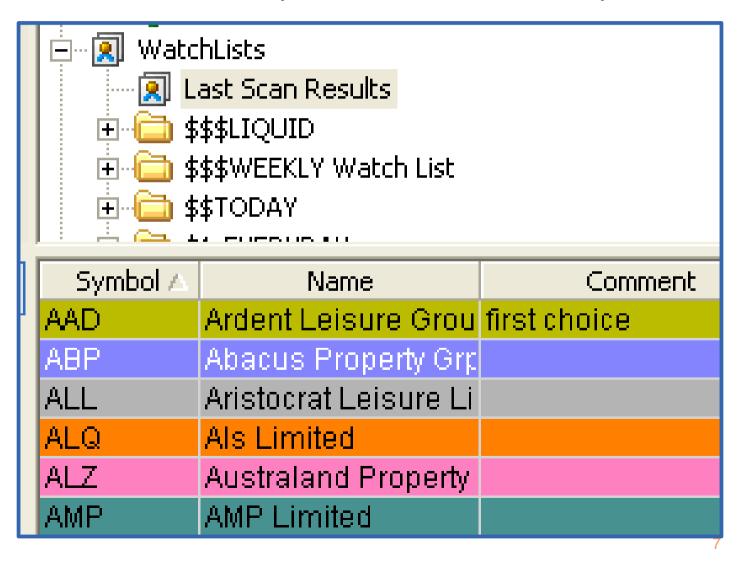

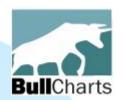

## Watchlist — Hot-key for colours

# To apply a colour to a watchlist entry:-

- Right-click on the entry, and choose "Select Colour", then click on the colour; OR
- Use the hot-key:
   Ctrl> key plus a number key.

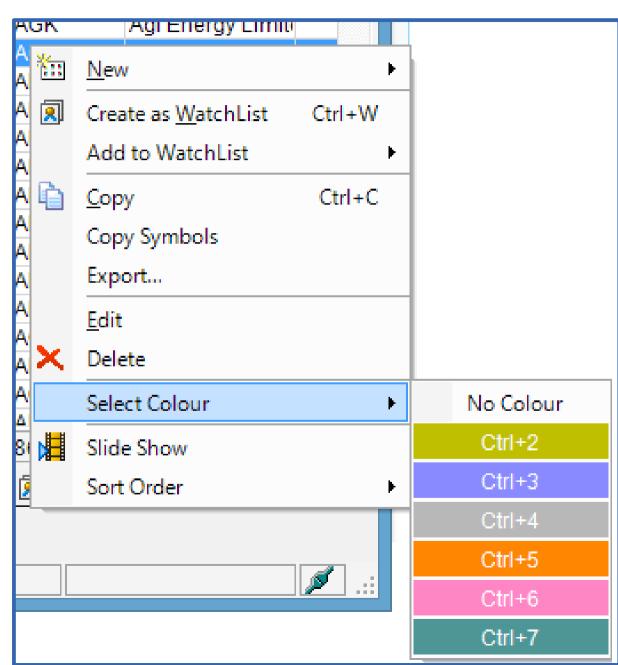

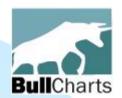

#### Watchlist — Default colours

## By the way: To change the default colours:

- Right click on "Watchlists" item
- Choose "Properties"
- Select "Sort Order" tab.

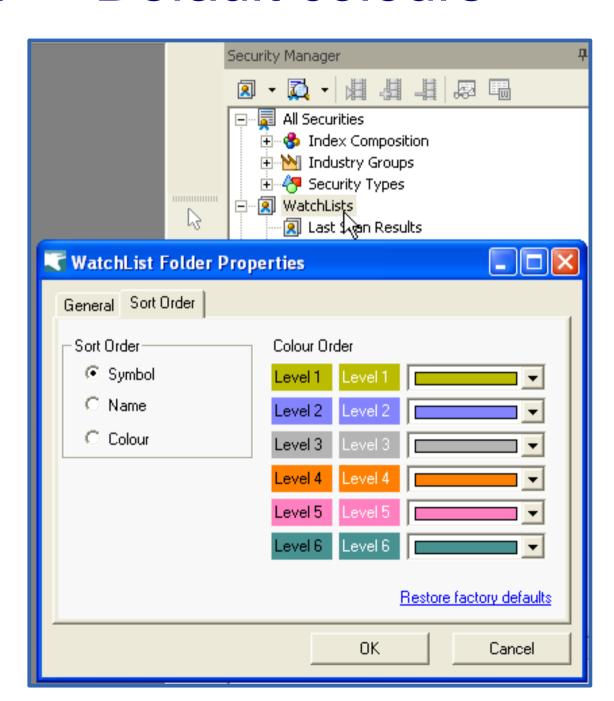

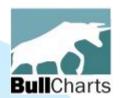

#### Watchlist — Comment field

Watchlists include a "Comment" field (in earlier version).

Now sort a watchlist by the Comment column. Either:

- Click on column header; OR
- Right-click > Sort Order > Sort by...

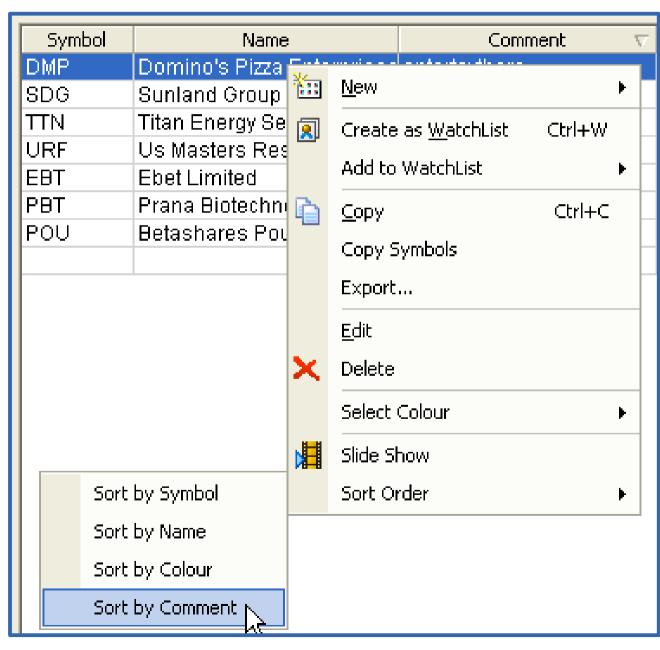

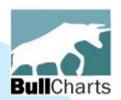

#### View recent news for all stocks in a watchlist

#### NewsWatch

| 5 Day P    | rice In | crease by More Than 10% (Rejects)- Ne 🕒 💷 📕             | × |
|------------|---------|---------------------------------------------------------|---|
| Wednesda   | y, 28 N | Лау 2014                                                | ^ |
| 28/05/2014 | ALL     | Presentation to Analysts and Investors                  |   |
| 28/05/2014 | ALL     | 2014 Interim Dividend                                   |   |
| 28/05/2014 | ALL     | 2014 Half Year Media Release                            |   |
| 28/05/2014 | ALL     | 2014 Half Year Results Announcement                     |   |
| 28/05/2014 | ALZ     | Proposal from Stockland Group                           |   |
| 28/05/2014 | ALZ     | SGP: Increased and Final Proposal to Acquire Australand |   |
| 28/05/2014 | CGF     | Change in substantial holding in CDI                    |   |
| 28/05/2014 | DLS     | AQO: Directors Intention Statement                      |   |
| 28/05/2014 | DLS     | Drillsearch Agrees to Acquire Ambassador Oil and Gas    |   |
| 28/05/2014 | DLS     | Recommended Takeover of Ambassador by Drillsearch       |   |
| 28/05/2014 | DOW     | Becoming a substantial holder                           |   |
| 28/05/2014 | EGP     | Queen's Wharf Brisbane - Short List                     |   |
| 28/05/2014 | ILU     | Chairman's Address to Shareholders                      |   |
| 28/05/2014 | ILU     | Mineral Sands Market Update                             |   |
| Tuesday, 2 | 27 May  | 2014                                                    |   |
| 27/05/2014 | AGK     | APPENDIX 3Y - JEREMY MAYCOCK                            | ~ |
| J          |         |                                                         |   |

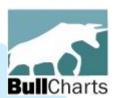

## Detailed watchlist (EOD)

BuvPrice

0.0

0.0

0.0

Current Scheme

Flash on Changes

Export...

View NewsWatch ん

lv as default view

| .₽ My h | My hot stocks - Detailed WatchList |        |        |          |         |           |         |        |        |            |        |            |  |
|---------|------------------------------------|--------|--------|----------|---------|-----------|---------|--------|--------|------------|--------|------------|--|
| Code    |                                    | Last   | %Mv    | BuyRrice | QuanAsk | SellPrice | QuanBid | High   | Low    | Volume     | Status | TradedTime |  |
| ACR     | $\blacktriangle$                   | 1.520  | 31.602 | 0.000    | 0       | 0.000     | 0       | 1.520  | 1.180  | 6,721,536  | EOD    | 18:00:00   |  |
| BHP     | V                                  | 39.000 | -0.154 | 0.000    | 0       | 0.000     | 0       | 39.040 | 38.830 | 15,102,732 | EOD    | 18:00:00   |  |
| CBA     | $\blacktriangle$                   | 82.280 | 0.329  | 0.000    | 0       | 0.000     | 0       | 82.280 | 82.010 | 6,483,022  | EOD    | 18:00:00   |  |
| NAB     |                                    | 34.590 | 0.290  | 0.000    | 0       | 0.000     | 0       | 34.600 | 34.440 | 6,428,303  | EOD    | 18:00:00   |  |
| TLS     | V                                  | 5.450  | -0.547 | 0.000    | 0       | 0.000     | 0       | 5.490  | 5.450  | 27,616,761 | EOD    | 18:00:00   |  |
|         |                                    |        |        |          |         |           |         |        |        |            |        |            |  |

#### For End-of-Day data users:

- Open a new window containing the stocks from a watchlist
- Sort any column (by clicking on the column heading)
- This window has customisable properties.

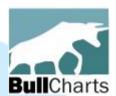

#### **Detailed watchlist**

| .≅ My h | My hot stocks - Detailed WatchList |        |        |          |         |           |         |        |        |           |        |            |  |
|---------|------------------------------------|--------|--------|----------|---------|-----------|---------|--------|--------|-----------|--------|------------|--|
| Code    |                                    | Last   | %Mv    | BuyPrice | QuanAsk | SellPrice | QuanBid | High   | Low    | Volume    | Status | TradedTime |  |
| ACR     |                                    | 1.570  | 2.951  | 1.565    | 1,551   | 1.575     | 1,034   | 1.590  | 1.500  | 755,628   | OPEN   | 12:02:40   |  |
| BHP     | ~                                  | 39.040 | -0.153 | 39.040   | 1,880   | 39.050    | 1,395   | 39.120 | 38.870 | 1,655,382 | OPEN   | 12:02:40   |  |
| CBA     |                                    | 82.340 | 0.415  | 82.340   | 436     | 82.350    | 364     | 82.380 | 81.920 | 358,744   | OPEN   | 12:02:48   |  |
| NAB     | $\blacktriangle$                   | 34.835 | 0.418  | 34.830   | 6,169   | 34.840    | 12,211  | 34.850 | 34.620 | 1,329,222 | OPEN   | 12:02:51   |  |
| TLS     |                                    | 5.440  | 0.184  | 5.430    | 260,682 | 5.440     | 687,592 | 5.465  | 5.430  | 5,298,450 | OPEN   | 12:02:39   |  |
|         |                                    |        |        |          |         |           |         |        |        |           |        |            |  |

#### For live data users:

- Open a new window containing the stocks from a watchlist, and
- The price data is continually refreshed.
- Sort any column
   (by clicking on the column heading)
- This window has customisable properties.

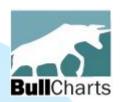

## B) Market Depth

Market depth in Windows XP is unchanged Market depth in Windows 7 and 8 now has:

- horizontal bar chart
- vertical bar chart
- expand/collapse depth

(see samples on next screens)

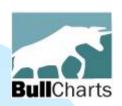

## Unchanged in Windows XP

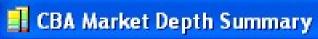

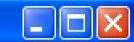

CWLTH BANK FPO \$81.230 +0.38

Last Traded: Fri, 11 Jul 2014 07:02:36 UTC Status: ADJUST\_ON, Indicative Price: N/A

● Summary C Details C Depth Chart

Depth Levels: 5 | 10 | 25

| Last   | +/-   | %     | Bid    | Ask    | Open      | High   | Low    | Trds   | Vol       |
|--------|-------|-------|--------|--------|-----------|--------|--------|--------|-----------|
| 81.230 | +0.38 | +0.47 | 81.220 | 81.280 | 80.510    | 81.450 | 80.400 | 13,050 | 2,266,885 |
|        |       |       |        |        | 19        |        |        |        |           |
|        | D.,   |       |        | Cono   | ad. n nco |        |        | Call   |           |

| 100                                  | Buy    | Spre                       | ead: 0 | .060   | Sell                    | 1.1             |
|--------------------------------------|--------|----------------------------|--------|--------|-------------------------|-----------------|
| #B                                   | Qty(B) | Bid                        | No.    | Ask    | Qty(A)                  | #S              |
| 1                                    | 820    | 81.220                     | 1      | 81.280 | 2,293                   | 1               |
| 1                                    | 5,000  | 81.210                     | 2      | 81.300 | 4,021                   | 3               |
| 1                                    | 1      | 81.200                     | 3      | 81.310 | 75                      | 1               |
| 1                                    | 79     | 81.110                     | 4      | 81.330 | 3,217                   | 2               |
| 1                                    | 4,000  | 81.100                     | 5      | 81.360 | 2,217                   | 2               |
| 5                                    | 9,900  |                            | 1:1.80 | )      | 11,823                  | 9               |
| 674 394,483<br>Total #B Total Qty(B) |        | 1.46:1<br>Balance of Power |        |        | 216,036<br>Total Qty(A) | 462<br>Total #A |

Last Updated: Sat Jul 12 16:14:06 UTC+1000 2014

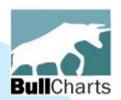

## Market Depth bar charts (W7)

Enable: horizontal bar chart, vertical bar chart

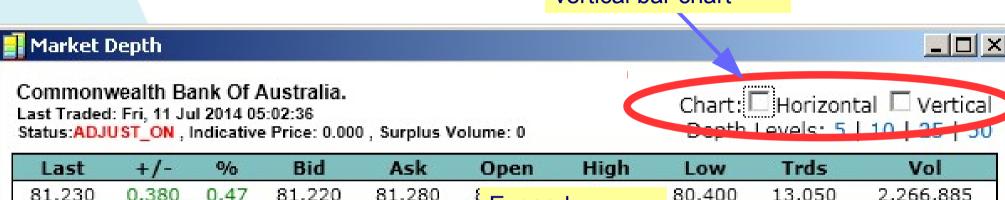

| Last   | +/-   | ٠/٥         | BIG              | ASK                        | Open | High   | Low    | Iras   | VOI    |     |
|--------|-------|-------------|------------------|----------------------------|------|--------|--------|--------|--------|-----|
| 81.230 | 0.380 | 0.47 81.220 |                  | 81.220 81.280 Expand,      |      | nd     | 80.400 | 13,050 | 2,266, | 885 |
|        | Buy   |             | spr collapse dep |                            |      |        | Sell   |        |        |     |
| #B     |       | Q           | ty(B)            | 1303                       | Bid  | Ask    | Qty    | (A)    | #S     |     |
| 1      |       |             | 820              | 81.                        | 220  | 81.280 | 2,2    | 193    | 1      |     |
| 1      |       | 5           | 5,000            | 81.                        | 210  | 81.300 | 4,0    | )21    | 3      | [+] |
| 1      |       |             | 1                | 81.                        | 200  | 81.310 |        | 75     | 1      |     |
| 1      |       |             | 79               | 81.                        | 110  | 81.330 | 3,2    | 217    | 2      | [+] |
| 1      |       | 4           | 1,000            | 81.                        | 100  | 81.360 | 2,2    | 217    | 2      | [+] |
| 5      |       | 9,900       |                  | 1:1.80                     |      |        | 11,8   | 23     | 9      |     |
| 674    |       | 394         | ,483             | 1.46:1<br>Balance of Power |      | 216,0  | 36     | 462    |        |     |

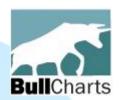

[+]

5

1

#### Horizontal bars

#### Bars indicate volume at each price level

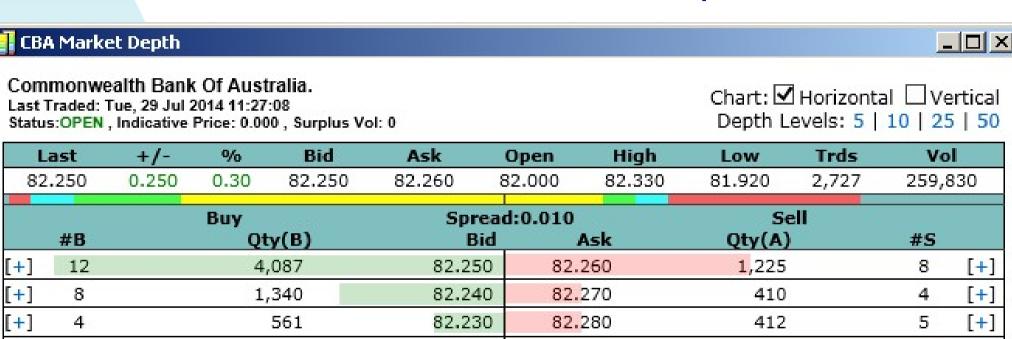

 30
 6,317
 1.00:1
 6,246
 30

 800
 431,987
 2.07:1
 156,346
 387

82,220

82,200

Balance of Power

82,290

82,300

2,405

1.794

Last Updated: Tue, 29 Jul 2014 11:27:11 (AUS Eastern Standard Time)

275

54

[+]

[+]

8

5

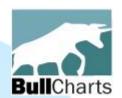

Bars indicate volume at each price level.

#### Vertical bars

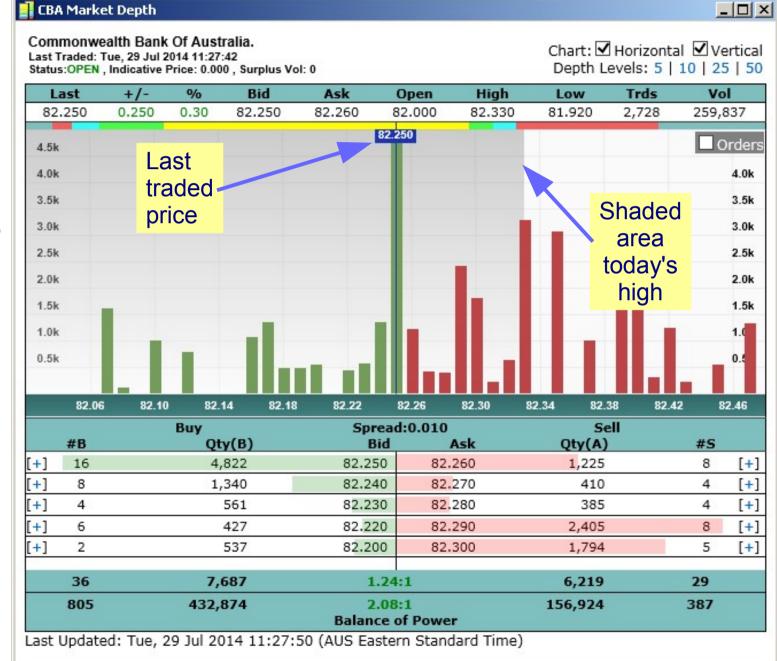

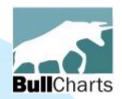

Indicative price — bars

During Pre-open phase (and 4pm match), the "indicative" price and the "matching" prices, are shown by yellow shading.

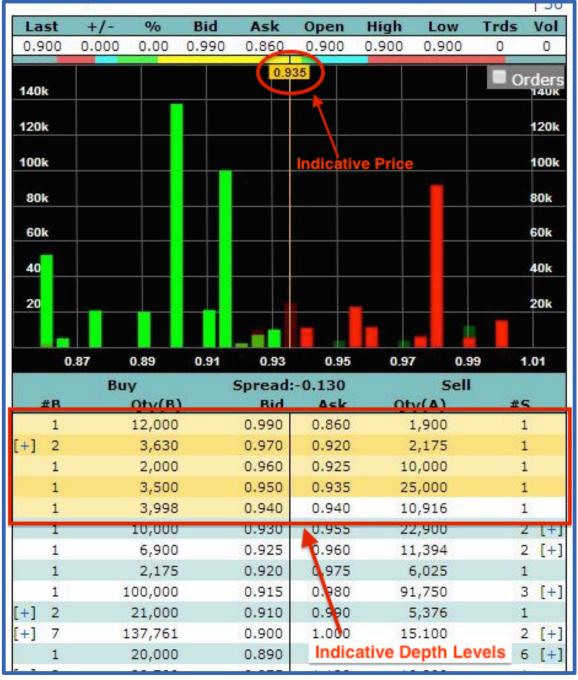

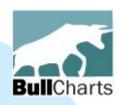

## C) Alerts (on price & volume)

Alerts feature (in earlier version), including sloping alert lines (eg. trend line)

 The "Description" column can be sorted.

 Continue using BullCharts while the Alert Scan runs.

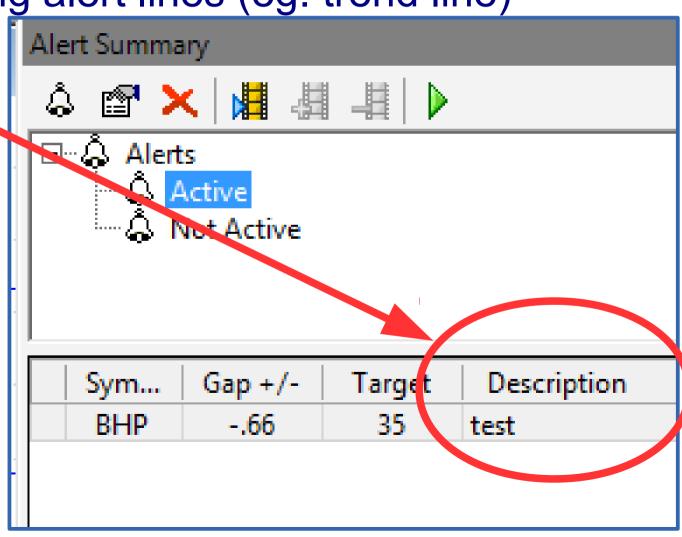

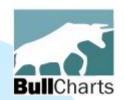

## D) BullScan enhancements

The "Rejects" table now displays more data.

Right-click drop down menu has options.

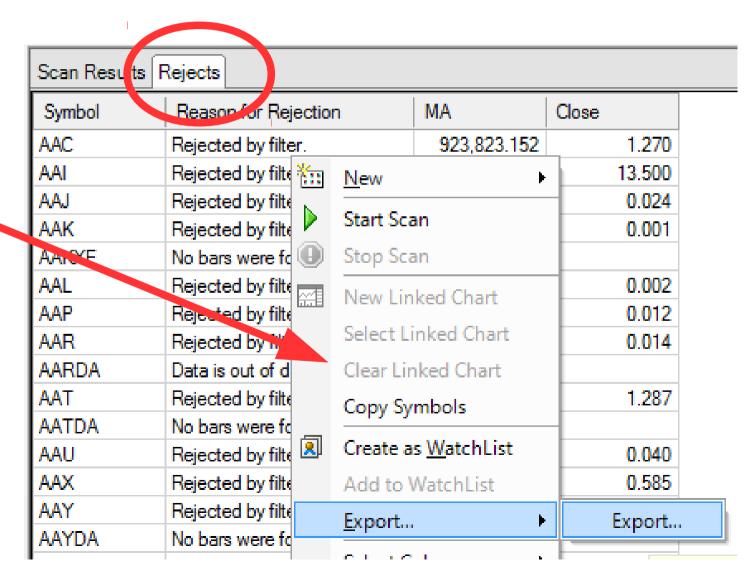

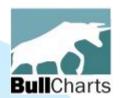

## Auto-export scan results

Automatically export scan results

to CSV file every time.

Use menu option:
Tools > Preferences
and
tick the box

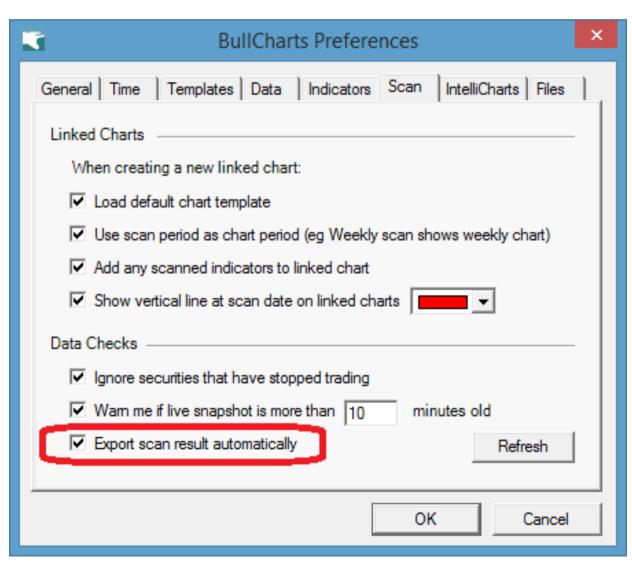

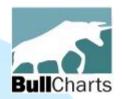

Copy "Scan Date" line

Run a scan, and on the resulting chart, copy the "Scan Date" vertical line onto another chart — will automatically place on the same date.

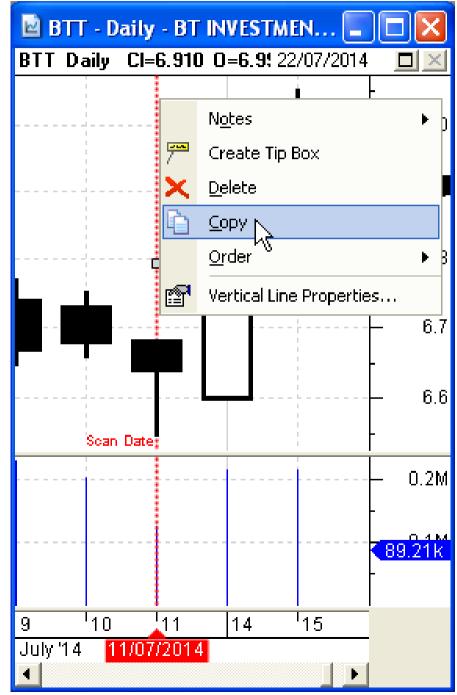

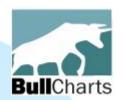

## E) Indicators enhanced

#### New and updated chart indicators:

- Ex-Dividend Date vertical line
- Indicator ribbon pane height adjustable
- Save default settings for Markers
- Replace date in indicator using cursor date
- Heikin Ashi revisions
- Double Tops and Bottoms indicator
- Ichimoku indicator now correct
- Fundamental data indicator.

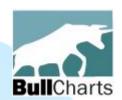

#### Ex-Div date vertical line

New indicator to place a vertical line on the ex-dividend date.

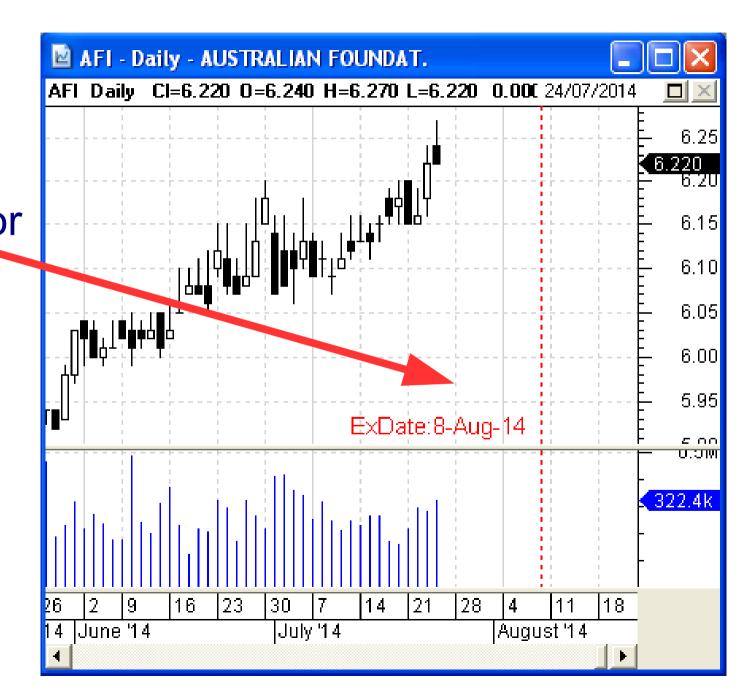

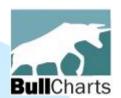

Stage 3

Aug

2013

Sep

## Indicator Ribbon height

XA0 Weekly

Jan

2014

Dec

Height of ribbon can be increased or decreased

Stage 2

Nov.

Oct

XAO - Weekly - ALL ORDINARIES

XAO Weekly MA (C, S, 30) 5,408.07

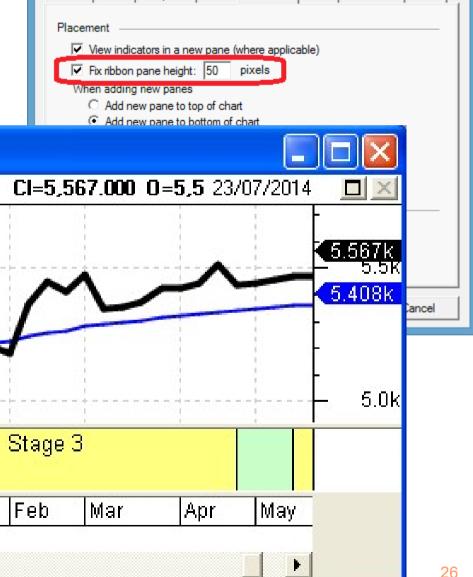

**BullCharts Preferences** 

General Time Templates Data Indicators Scan IntelliCharts Files

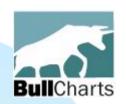

#### Indicator Marker — defaults

When customising the markers on indicators, can also save the changed marker features as the default settings.

eg. change marker colour, and font size/type.

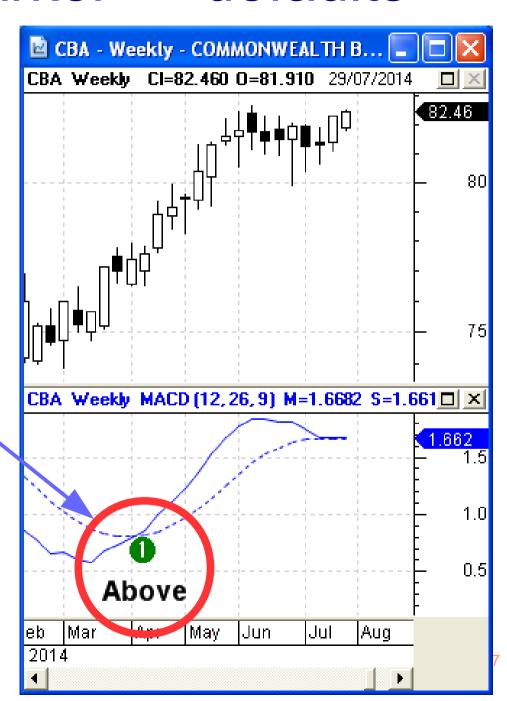

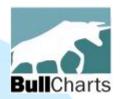

#### Auto-insert date...

Auto-insert date in indicator using cursor date

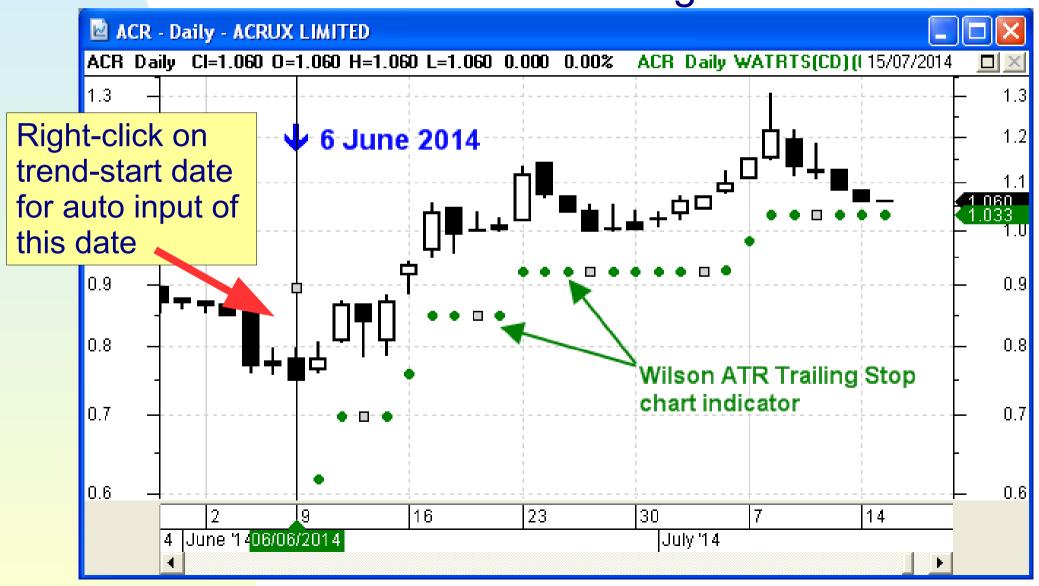

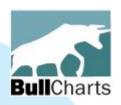

#### Heikin-Ashi

Heikin-Ashi candlesticks — enhanced colour codes (in script)

```
[linestyle=candle; candlemode=3;
color=black; color2=green; color3=red;]
```

(see the What's New document for details)

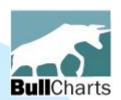

## Chart pattern indicator

#### Double Top & Bottom chart patterns

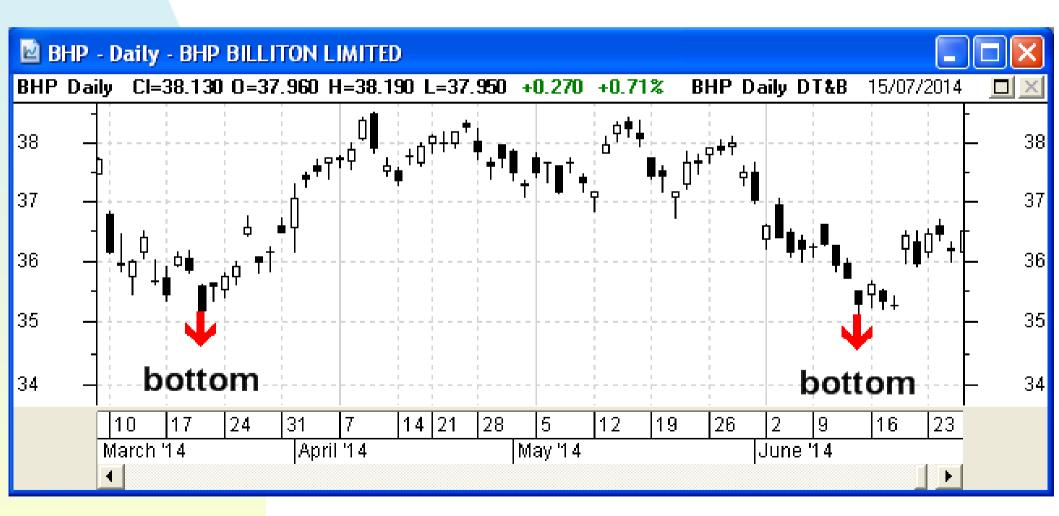

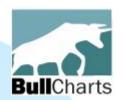

#### Ichimoku indicator

#### Ichimoku indicator — displays accurate cloud

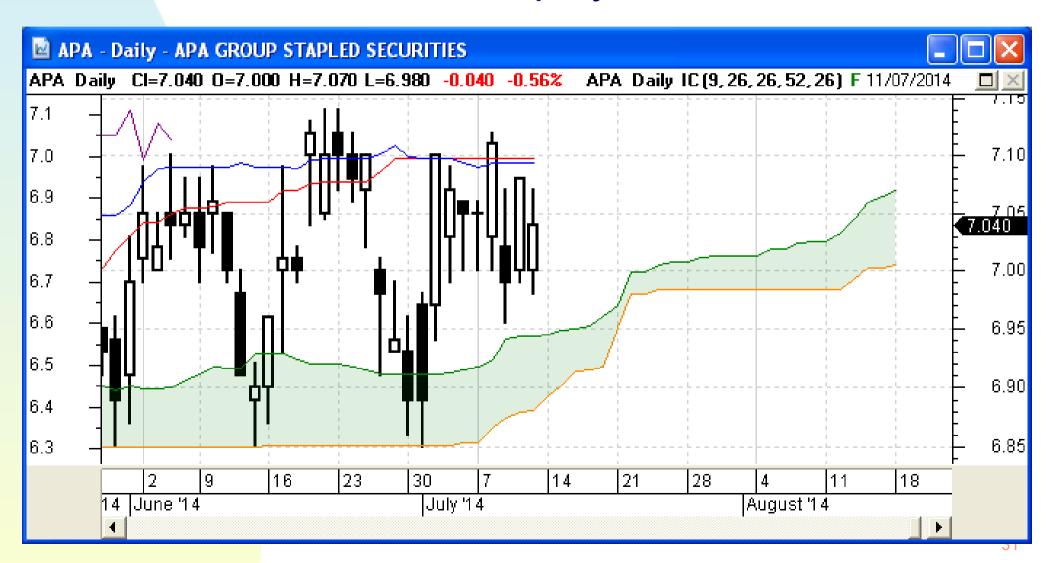

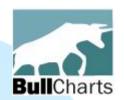

## Fundamental data (indicator)

A list of key fundamental data can be displayed in a new window.

| BHP Daily Fundamental data |                 | X)       |
|----------------------------|-----------------|----------|
| LastPrice                  | 38.085          | •        |
| Totallssue                 | 3,211,691,105   |          |
| AssetBacking               | 16.040          |          |
| NetTangibleAssets          | 16.040          |          |
| EarningsPerShare           | 3.140           |          |
| DividendPerShare           | 1.291           |          |
| CurrentDividendAmount      | 0.647           |          |
| FrankedPercent             | 100.000         |          |
| GrossDividendAmount        | 1.844           |          |
| AnnualDividendPerShare     | 1.291           |          |
| MarketCap                  | 122,317,255,734 |          |
| EarningsYield              | 8.246           |          |
| PERatio                    | 12.127          |          |
| DividendYield              | 3.390           |          |
| DividendCover              | 2.433           |          |
| ExDate                     | 03/03/2014      |          |
| DividendPayableDate        | 26/03/2014      |          |
| IndustryCode               | 15104000        |          |
| Sector                     | Materials       |          |
| IndustryGroup              | Materials       | <b>T</b> |

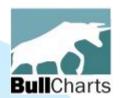

## F) BullScript updates

#### Several enhancements:

- Candlemode linestyle controlling candle colours
- Report window and report attribute
- Fundamental Report attributes
- New indicator Markers in BullScript

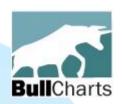

## Candlemode linestyle

Enhanced BullScript to control candle colours: [linestyle=candle; candlemode=3; color=black; color2=green; color3=red;]

(see the What's New document for details)

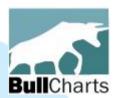

## Report window...

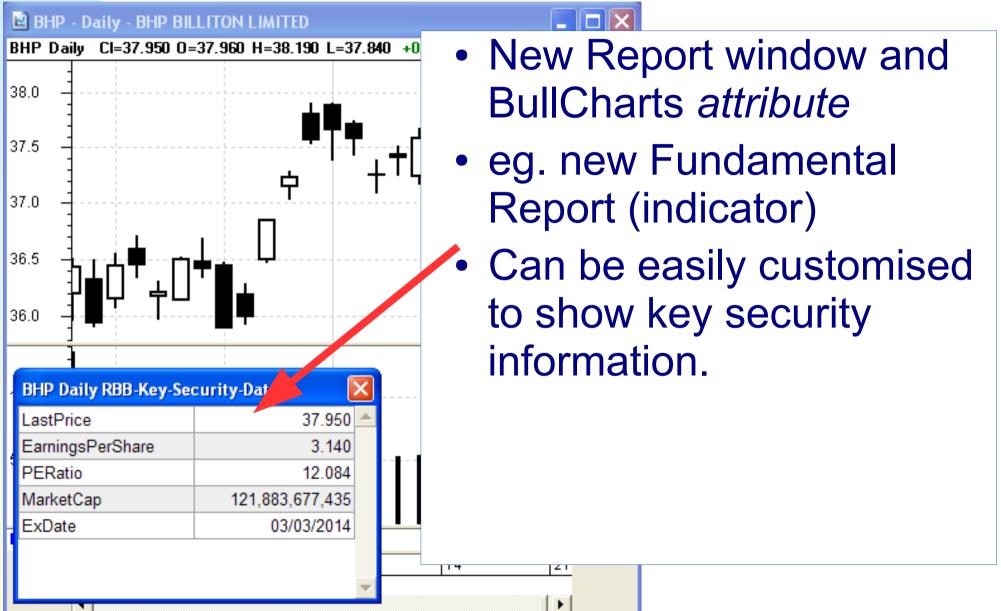

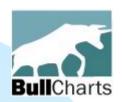

## Fundamental Report

The new Fundamental Report contains new items for referencing data for each security. Simply delete unwanted lines. It's attributes are explained (see the What's New doc).

## BullScript The new Fundamental Data report

```
[name=LastPrice]
c;

[report="<<name>>";reportcontent
s="
<<LastPrice>>
<<security.TotalIssue>>
<<security.AssetBacking>>
...
<<security.AssetBacking>>
<<security.IndustryGroup>>
<<security.SectorIndex>>
;
"]
```

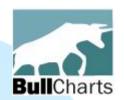

#### **New Indicator Markers**

- Indicator Markers can be used from BullScript.
- Now access all 29
   "icons" from the icon
   palette with
   reference to their
   "type" number
   (see What's New doc
   for details)

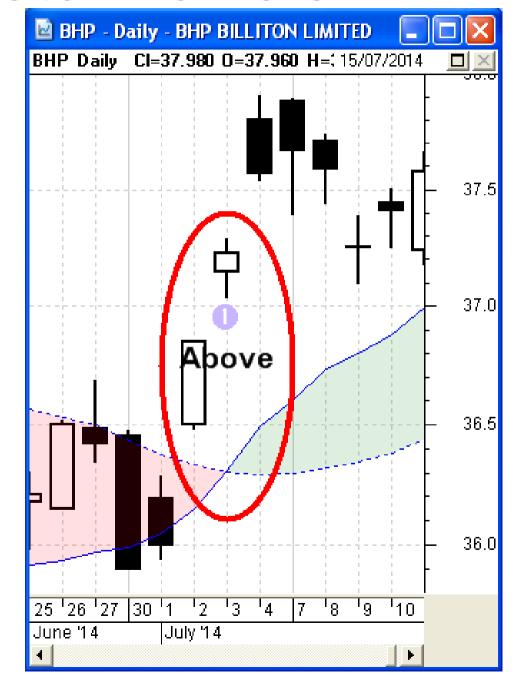

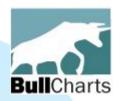

## G) Miscellaneous

There are also many small enhancements that could not be included here.

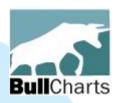

#### SUMMARY

#### **BullCharts software:**

- Has been developed over many years.
- Version 4 has more than 40 new features and enhancements.

Further details: www.bullcharts.com.au